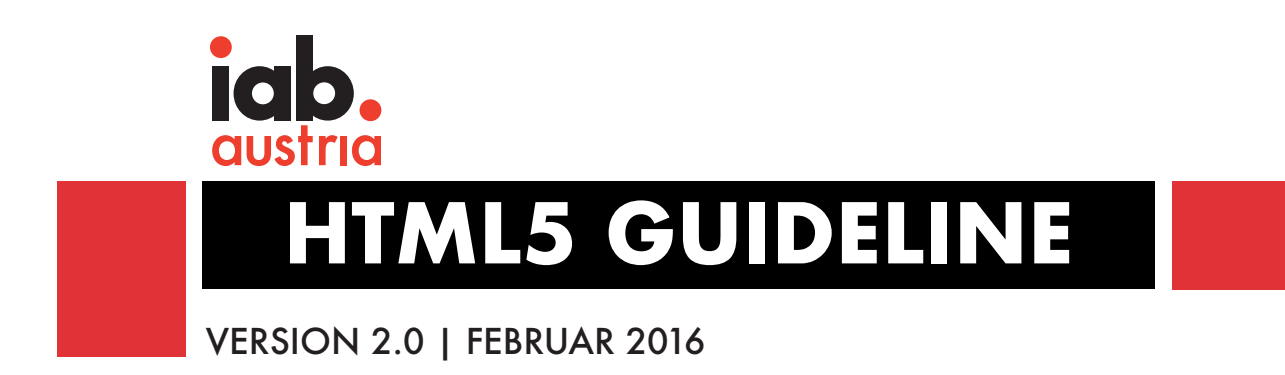

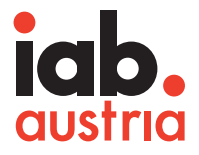

# **HTML5 Richtlinien Version 2.0**

Februar 2016

# Inhaltsverzeichnis

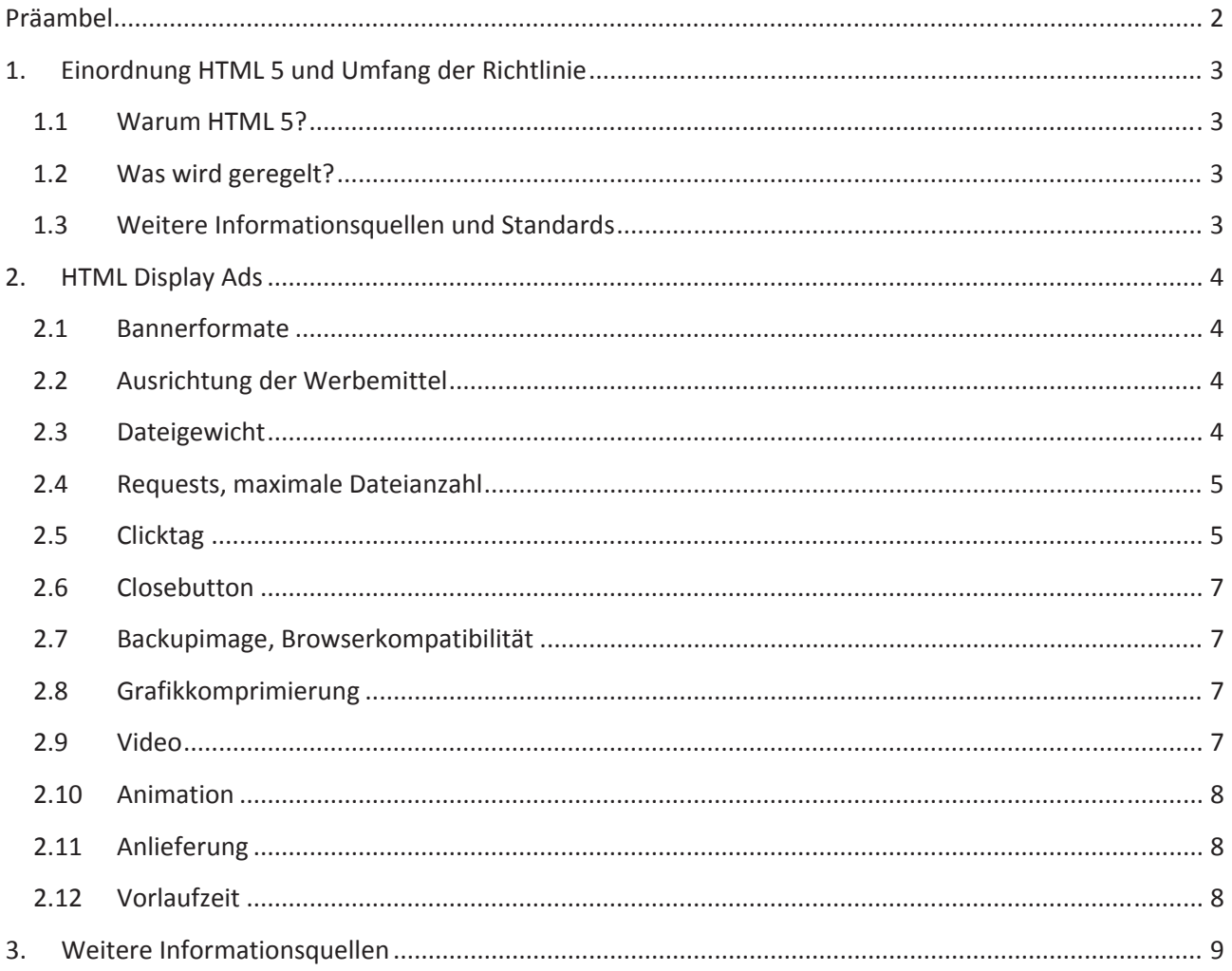

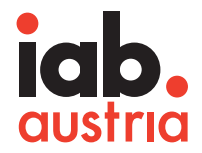

### **Präambel**

HTML5 Werbemittel haben sich mittlerweile mehr und mehr gegenüber Flash durchgesetzt und etablieren sich damit als neuer Stand der Technik für digitale Werbemittel. Aus diesem Grund wurde dieses Dokument als technische Richtlinie für die Produktion und Anlieferung von HTML5 Werbemitteln von der Arbeitsgruppe Ad Technology Standards des IAB Austria und des Online Vermarkterkreises Österreich, anhand der internationalen IAB Standards in Zusammenarbeit mit Vertretern von deutschen und österreichischen Medien, Vermarktern und Kreativ- und Onlineagenturen erarbeitet.

Ziel ist es, Schritt für Schritt Probleme, die bei der Produktion und Schaltung von HTML5 Werbemitteln auftreten, zu beseitigen und erhöhten Abstimmungs‐, Produktions‐ und damit Zeitaufwand zu reduzieren.

Die vorliegende Richtlinie richtet sich in erster Linie an Kreativ‐ und Onlineagenturen sowie jene Personen, die mit der Erstellung von HTML5 Werbemittel zu tun haben.

Neben der im Folgenden dargestellten Richtlinie für die Produktion und Anlieferung von HTML5 Werbemitteln, die pauschal anwendbar sind, stellt der IAB Austria spezielle Funktionalitäten zur bestmöglichen Umsetzung von HTML5‐Werbemitteln zur Verfügung.

Die erarbeitete Empfehlung unterliegt laufenden Erweiterungen und Änderungen, die sich aus den Erfahrungen mit HTML5 Kampagnen und technischen Entwicklungen ergeben.

Wichtig: Hier sind grundsätzlich nur Werbeformate mit fixen Größen beschrieben. Responsive Werbemittel sind momentan noch website‐ bzw. vermarkterspezifisch zu behandeln.

Dieses Dokument wurde in Kooperation mit dem OVK (Onlinevermarkterkreis) des IAB Austria basierend auf der HTML5 Guideline der AG HMTL5 (Letztversion November 2014) erstellt von

- **XX:** Marcus Hantschel (Leiter AG HTML5)
- Christopher Sima (Leiter der AG Standards)

Beteiligte Mitglieder der AG HTML5

Martin Altersberger (derStandard.at) Michael Bertalan (news networld) Gerald Forstner (adworx) Gerhard Günther (Digitalsunray) Max Hampel (Digitalsunray) Michael Katzlberger (Tunnel 23) Georg Klauda (Goldbach Audience) Mathias Kolb (AboutMedia) Stephan Kreissler (MediaCom) Richard Ofenböck (adverServe) Angelika Pernerstofer (derStandard.at) Maximilian Pruscha (YOC) Martin Raffeiner (GroupM) Markus Wildzeiss (Tunnel 23)

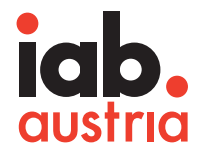

# **1. Einordnung HTML 5 und Umfang der Richtlinie**

#### **1.1 Warum HTML 5?**

Der Hauptgrund, HTML5 in der Werbemittelproduktion einzusetzen, liegt in den stark gestiegenen Nutzerzahlen von Tablets und Smartphones. Auf diesen Endgeräten sind in Flash programmierte Werbemittel nicht sichtbar oder darstellbar. Die bisherige Praxis, Fallback‐Bilder auf diesen Geräten anzuzeigen, schränkt den kreativen Spielraum der Werbemittelgestaltung und die Wirkung der Werbeschaltungen stark ein.

Argumente für den Einsatz von HTML5 sind:

- Mehr Reichweite trotz geändertem Surfverhalten, plattformübergreifende Werbung auf mobilen Endgeräten (Tablets, Smartphones) und Desktop Computern
- Interaktion (z.B. Swipen) wird möglich und damit dasselbe Werbeerlebnis wie bei Flash Werbemitteln
- >>> Cross-Device-Fähigkeit
- Unabhängigkeit von Browser‐Plugins (z.B. Flash)

#### **1.2 Was wird geregelt?**

In diesem Dokument werden Mindestanforderungen für Display‐Werbeformen definiert, die den Ablauf einer Kampagne von Produktion bis Schaltung vereinfachen und festlegen.

Folgende Werbeformen‐Richtlinien werden in diesem Dokument definiert:

- 1. Standard‐Displayformate umgesetzt in HTML5 mit fixer Größe innerhalb des Contents.
- 2. Die Sitebar, die mit variabler Größe angezeigt wird.

Die Werbemittel werden via Iframe in die Website eingebunden. Abweichende Methoden sind in Abstimmung mit den Vermarktern zu klären.

#### **1.3 Weitere Informationsquellen und Standards**

Diesem Dokument liegen die internationalen IAB Standards "HTML5 for Digital Advertising – Guidelines for Ad Designers & Creative Technologists" vom 15. Juli 2013<sup>1</sup> und deren Release Updates zugrunde. Die in diesem Dokument enthaltenen Angaben zu Bannerformaten, u.a. zu Filegrößen und Fileanzahl, sind zwingend anzuwenden.

Download Guidelines unter: http://www.iab.com/html5

-

<sup>1</sup> Download Guidelines unter: http://www.iab.com/html5 und http://www.iab.com/wp‐content/uploads/2015/06/HTML5DAv101.pdf. Version 2.0 ist zum Zeitpunkt des Verfassens dieses Dokumentes noch im Draft Status und noch nicht öffentlich zugänglich.

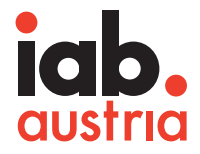

# **2. HTML Display Ads**

Siehe auch Punkt 2 – Internationale Guidelines, "HTML5 for Digital Advertising"2

#### **2.1 Bannerformate**

Die folgenden Standards finden auf alle Formate mit fester Größe Anwendung, d.h. fester Höhe und Breite, analog den IAB‐Werbemittelstandards für Standardwerbeformen. Ausgenommen sind Werbemittel, die proportional oder frei skalieren (mehr Informationen zu Werbemittelformaten finden Sie hier: http://www.iab-austria.at/digitale-wirtschaft/iab-standards/ oder im deutschen Pendant: http://www.werbeformen.org).

#### **2.2 Ausrichtung der Werbemittel**

Die Ausrichtung der Werbemittel ist left‐top mit Margin 0 und Padding 0 festzulegen.

#### **2.3 Dateigewicht**

HTML5 Werbemittel bestehen wie Webseiten aus mehreren Elementen, die nicht analog zu Flash in einem File zusammengeführt und komprimiert werden können.

Diese sind:

- $555$ HTML‐Files
- $555-$ CSS

-

- Libraries (Javascript, JQuery, etc.) 555
- XXX Bilder
- Videos 555.

Damit der Aufbau der Medien‐Website und des Werbemittels nicht unnötig verzögert wird, ist bei der Kreation zu beachten, dass die einzelnen Elemente des HTML5 Werbemittels sowohl hinsichtlich ihrer Anzahl als auch ihres Dateigewichts so klein wie möglich gehalten werden, um die Serverprozesse/‐ anfragen (Serverrequests) zu minimieren.

Dazu sind Kompilierungsmethoden des Codes und Code‐Optimierungen in einer Datei anzuwenden. Dies ist durch Komprimierung und Optimierungsverfahren als auch durch sparsame Anwendung von Animationen und Einbindung externer Elemente wie Fonts und Bibliotheken umzusetzen, welche auch zum Dateigewicht dazu gerechnet werden. Unterverzeichnis‐Strukturen sind zu vermeiden.

Der Einsatz von standardisierten Libraries wird empfohlen. Zu den gängigsten Libraries zählen:

- CreateJS http://www.createjs.com 555
- $333 -$ GSAP (GreenSock Animation Platform) – http://www.greensock.com
- SSS. Velocity.js – http://velocityjs.org/

<sup>&</sup>lt;sup>2</sup> Download Guidelines unter: http://www.iab.com/html5 und http://www.iab.com/wp-content/uploads/2015/06/HTML5DAv101.pdf.

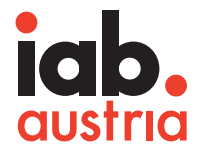

Maximales Dateigewicht für HTML5 Werbemittel:

XX 80 KB im komprimierten (per gzip) Zustand (ZIP) ‐ ohne beigestellte Standard Library

Das Hosting vom HTML5 Werbemitteln kann Kosten verursachen ‐ je nach Adserver und Medium ab 70 KB.

Werbemittel, die größer als 80 KB sind, müssen nachgeladen werden. Erst danach startet die Animation.

Maximales Dateigewicht, das per Polite‐Download nachgeladen werden darf, ist: 2,5 MB. XX

#### **2.4 Requests, maximale Dateianzahl**

Grundsätzlich gilt, dass Werbemittel aus so wenigen Files bestehen sollen wie möglich, um die Serveranfragen zu minimieren. Das HTML5 Werbemittel samt allen erforderlichen Elementen darf nicht aus mehr als 10 Dateien bestehen.

Zusätzlich müssen .js Files und Stylesheets in einem File zusammengefasst werden.

#### **Externe Requests**

Libraries, die von externen Servern eingebunden werden, müssen als https://[ZIELURL] eingebunden werden damit die Secure‐Auslieferung gewährleistet ist.

Werbemittel, die Elemente enthalten, die via http://[ZIELURL] eingebunden sind, können bei der Auslieferung via redirect (externes Hosting) in manchen Browsern zu Darstellungsfehlern führen.

Statt hardcoded "https" ist zu empfehlen, den Pfad protokolllos (also: //[ZIELURL]) einzubinden. Es muss dabei sichergestellt sein, dass der entsprechende Server sowohl mit http als auch mit https erreichbar ist. So wird immer nur im Bedarfsfall auf die SSL Verschlüsselung zurückgegriffen, so dass unnötige CPU‐Last vermieden wird.

In‐App‐Einbindungen sind individuell mit dem Publisher abzustimmen.

#### **2.5 Clicktag**

Die Schreibweise für Clicktags lautet: clicktag Die Schreibweise für Multi-Clicktags lautet: clicktag, clicktag1, clicktag2

Die Folgenden Codezeilen sind in das HTML5 Werbemittel zur Übergabe der Clicktags zu integrieren:

#### **Die Funktion liefert alle GET Parameter zurück, die an die Datei übergeben werden:**

Achtung: Die Einbindung von Werbemitteln erfolgt via iFrames. Der Clicktag ist auf diese Variante optimiert und unten angeführt. Im Einzelfall ist die Art der Einbindung mit dem Vermarkter oder Medium zu klären.

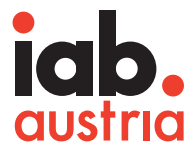

#### **Clicktag für die Einbindung der Werbemittel via iFrame**

```
<html><head>
<meta charset="utf-8"> 
<title>Unbenanntes Dokument</title> 
<script>
var getUriParams = function() { 
       var query string = {}}
       var query = window.location.search.substring(1);
       var parmsArray = query.split('&');
       if(parmsArray.length \leq 0) return query string;
       for(var i = 0; i < parmsArray.length; i++) {
               var pair = parmsArray[i].split('=');
               var val = decodeURIComponent(pair[1]);
         if (val != '' && pair[0] != '') query_string[pair[0]] = val; 
 } 
        return query_string; 
}();
</script>
</head>
<body bgcolor="#F7A409" > 
<a href="#clicktag" id="IAB_clicktag" target="_blank">IAB clicktag</a> 
<a href="#clicktag2" id="IAB_clicktag2" target="_blank">IAB clicktag2</a> 
<script>
       document.getElementById('IAB_clicktag').setAttribute('href',
getUriParams.clicktag);
        document.getElementById('IAB_clicktag2').setAttribute('href', 
getUriParams.clicktag2);
        </script> 
</body>
</html>
```
#### Download des html‐Files unter

http://www.iab‐austria.at/digitale‐wirtschaft/technische‐spezifikationen/html‐5‐richtlinie/2‐5‐clicktag/

#### **Test der Clicktag‐GET‐Parameter für Übergabe an das Werbemittel**

Die Werbemittel sollen von der Kreativagentur auf funktionierende Clicktag‐Übergabe getestet werden, damit unnötige Feedbackschleifen ausgeschlossen werden können.

**Test:**

html5werbemittel.html?clicktag=%LANDINGPAGE%

%LANDINGPAGE% ist mit einer Testzielseite zu ersetzen und muss URL‐encoded übergeben werden (*encodeURIComponent‐Funktion*)

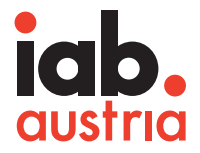

#### **2.6 Closebutton**

Wenn seitens des Publishers ein Closebutton gefordert wird, so muss dieser nach den individuellen Anforderungen des Publishers und in Abstimmung mit diesem seitens der Kreativagentur bzw. des Werbemittelproduzenten eingebunden werden.

Der hier angeführte Code unterliegt keinen Copyrights und kann ohne Lizenzgebühren verwendet werden.

#### **2.7 Backupimage, Browserkompatibilität**

Sollte ein Browser ein spezielles Feature oder eine verwendete Library nicht unterstützen, welches im Werbemittel Anwendung findet, so soll ein im Werbemittel definiertes Fallback JPG/GIF ausgespielt werden.

Wenn das Werbemittel zum Beispiel nicht von IE 9 unterstützt wird, ist vom Produzenten des Werbemittels vorzusehen, dass in diesem Browser das Fallback JPG/GIF angezeigt wird. Die Werbemittel sind seitens des Werbemittelproduzenten bzw. der für die Produktion des Werbemittels verantwortlichen Agentur auf allen gängigen Browsern zu testen und etwaige auszuschließende Browser sind dem Vermarkter mitzuteilen.

Es empfiehlt sich, hier das Service von http://caniuse.com zu verwenden, um zu überprüfen, ab welcher Browser Version ein Feature zur Verfügung steht.

#### **2.8 Grafikkomprimierung**

Grafiken sind hinsichtlich der Dateigröße zu optimieren. Die Verwendung von PNG‐Crusher und der Einsatz von skalierbaren Vektorgrafiken werden empfohlen. Hierbei ist jedoch auf die Standardangaben des Publishers zu achten.

#### **2.9 Video**

Videos in HTML5 Werbemitteln werden über den Tag <video></video> eingebunden.

Ads mit Videos sind mit einem Previewbild (poster) zu versehen. Das Video startet sobald es geladen ist bzw. durch Userinteraktion auf den meisten mobilen Endgeräten.

Zu beachten ist, dass auf Videos auf mobilen Endgeräten keine Clicktags gelegt werden können. Der Clicktag muss auf einer Fläche außerhalb des Videos hinterlegt werden.

Das Video muss hinsichtlich Qualität und Dateigröße optimiert werden und ist in einer geeigneten Serverumgebung zu streamen.

#### **Max. Video‐Dateigröße = 2,5 MB**

Das Video ist sowohl in H.264/mp4 als auch in VP8/WebM zur Verfügung zu stellen.555

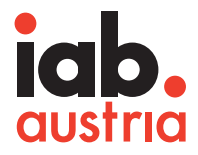

#### Codebeispiel:

```
<video controls height='640' width='360'> 
   <source src='yourVideo.mp4' type='video/mp4' /> 
   <source src='yourVideo.webm' type='video/webm' /> 
</video>
```
Hinsichtlich Kompatibilität von Videos siehe auch http://caniuse.com/#search=video

#### **2.10Animation**

Siehe Punkt 4 - Internationale Guidelines, "HTML5 for Digital Advertising"<sup>3</sup>

Bei Animationen ist darauf Acht zu geben, dass diese die Client CPU nicht unnötig belasten. Mehrere parallel laufende Animationen und überlappende transparente Grafiken sind zu vermeiden. Der Einsatz von CSS3 oder Javascript Animationen ist mit Bedacht auf die CPU‐ und GPU‐Auslastung zu wählen.

#### **2.11Anlieferung**

Die Anlieferung des HTML5 Werbemittels erfolgt als Zip‐Datei, die alle Elemente des Werbemittels enthält, ausgenommen extern geladene Libraries, Videos oder Fonts.

In der Zip‐Datei muss eine index.html‐Datei als Startpunkt enthalten sein und alle eingebundenen Skripte sowie alle in der Zip‐Datei enthaltenen Elemente müssen relativ verlinkt sein. Sollte die index.html anders benannt sein, so ist dies bei Anlieferung anzugeben.

Idealfall:

- 555 Alle Files liegen auf einer Verzeichnisebene (root)
- Eindeutige Benennung der einzelnen Files und Vermeidung von Default‐Benennungen (z.B. 555 style sitebar.css statt nur style.css)
- SSS. ZIP‐Files per Mail sind nicht vor dem Zugriff durch Virenscanner geschützt und somit kann das Werbemittel (meist .js‐Files) zerstört werden. Optimale Anlieferung als Download‐Link (zumindest zusätzlich zum Mail).

Alternativ kann ein Redirect (gehostetes Werbemittel) als Link angeliefert werden. Auch hier gelten alle o.g. Anforderungen, z.B. Dateigröße, Fileanzahl.

Anlieferungen haben vermarkterabhängig physisch oder als Redirect zu erfolgen. Das Hosten auf externen Serverumgebungen ist standardmäßig nicht in den Mediakosten inkludiert.

#### **2.12 Vorlaufzeit**

-

Die Vorlaufzeit für die Einbuchung des einwandfrei funktionierenden Werbemittels beträgt mindestens 5 Werktage.

<sup>3</sup> Download Guidelines unter: http://www.iab.com/html5 und http://www.iab.com/wp-content/uploads/2015/06/HTML5DAv101.pdf.

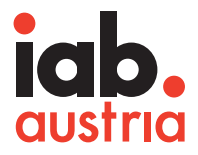

# **3. Weitere Informationsquellen**

#### **Allgemein:**

http://www.iab.net/wiki/index.php/HTML5\_for\_Digital\_Advertising\_Resources http://www.iab.net/media/file/HTML5DAv101.pdf **Alles rund um HTML5:** http://caniuse.com **DPI‐Rechner:** http://kingscalculator.com/en/other-calculators/pixel-density-calculator **Übersicht Umgang mit Auflösungen (ppi vs. dpi):** http://www.deathmetalmods.de/was‐macht‐ein‐display‐scharf/ http://html5‐mobile.de/blog/website‐bilder‐fur‐das‐retina‐display‐optimieren http://digitalverlegen.de/bildschirmaufloesung/smartphone-aufloesung/ http://www.deathmetalmods.de/retina‐quad‐hd‐co‐wieviele‐pixel‐braucht‐ein‐smartphone/ http://blog.kulturbanause.de/2012/04/websites-und-bilder-fur-high-resolution-displays-retina-optimieren/ http://richmediagallery.com/resources/html5

http://html5test.com